- 1. Ordered List ItemDownload the **PanelRedirect** plugin archive from the [plugin store](http://i-mscp.net/filebase/index.php/File/27-PanelRedirect/)
- 2. Login into the panel as admin and go to the plugin management interface
- 3. Upload the **PanelRedirect** plugin archive
- 4. Click on the **Update Plugins** button
- 5. Activate the plugin

## **Update**

- 1. Ordered List ItemOrdered List ItemBackup your current config file **plugins/PanelRedirect/config.php**
- 2. Download the **PanelRedirect** plugin archive from the [plugin store](http://i-mscp.net/filebase/index.php/File/27-PanelRedirect/)
- 3. Login into the panel as admin and go to the plugin management interface
- 4. Upload the **PanelRedirect** plugin archive
- 5. Restore your **plugins/PanelRedirect/config.php** (compare it with new config file first)
- 6. Click on the **Update Plugins** button in the plugin management interface

## **Configuration**

Edit the plugins/PanelRedirect/config.php:

type (redirect, proxy) ⇒ Define the redirection type (Default: redirect)

## **Authors**

• Ninos Ego [me@ninosego.de](mailto:me@ninosego.de)

**PanelRedirect Plugin**

Plugin which redirects apache2 requests of the panel to nginx.

**Requirements**

 $\bullet$  i-MSCP  $> = 1.2.0$ 

From: <https://wiki.i-mscp.net/>- **i-MSCP Documentation**

Permanent link: **[https://wiki.i-mscp.net/doku.php?id=plugins:panelredirect&rev=14206](https://wiki.i-mscp.net/doku.php?id=plugins:panelredirect&rev=1420620051) [20051](https://wiki.i-mscp.net/doku.php?id=plugins:panelredirect&rev=1420620051)**

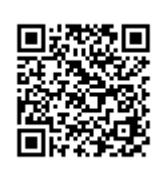

Last update: **2015/01/07 08:40**